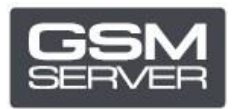

## How to Register Hua Dongle Gold (for HDE)

## **Step 1. HDE Activator**

Download and launch the latest version of **HDE ON HUA [Activator](https://huacenter.ir/region/)** software. Indicate your personal data.

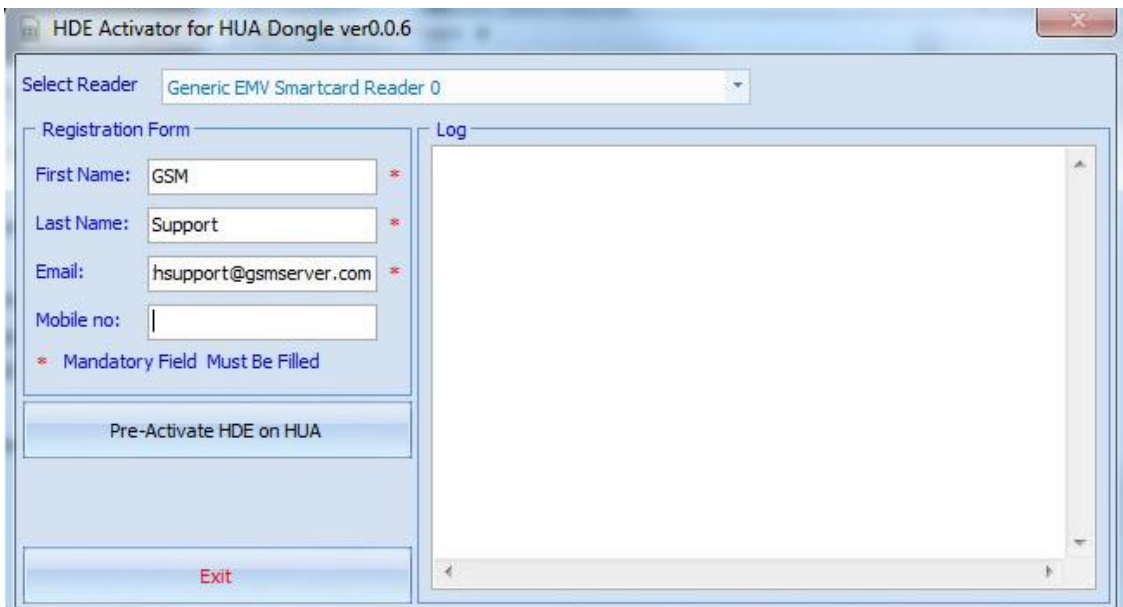

Press Pre-Activate HDE on HUA. Then press Exit.

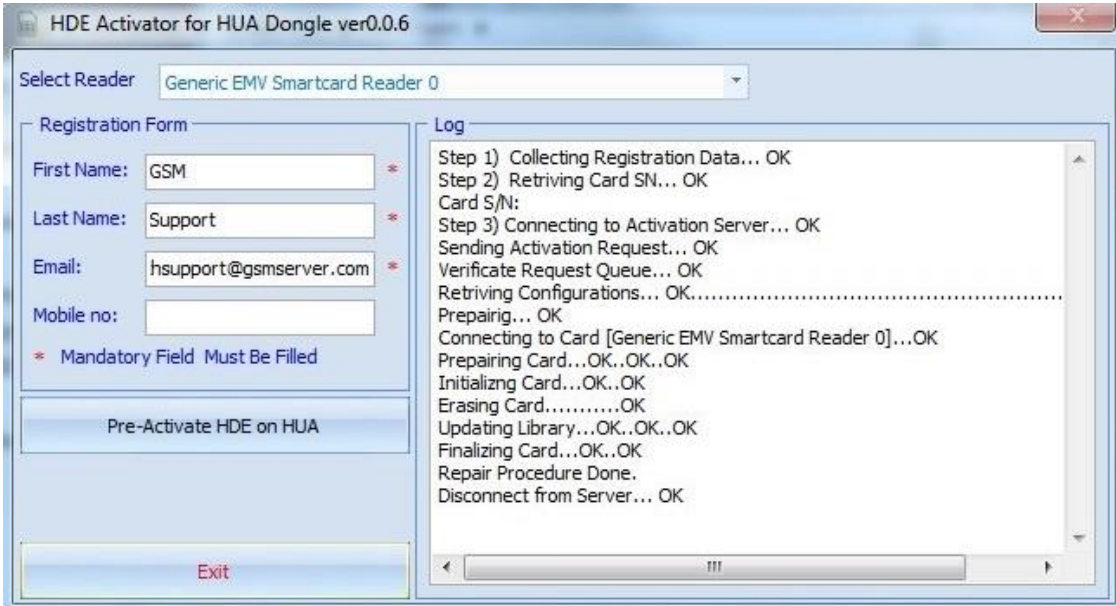

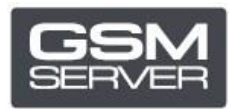

## **Step 2. HDE software**

Download and launch the latest version o[f HDE](https://drive.google.com/drive/folders/1Fq9lfr2yPAZxHXOE4RWgA2a5wl40lvHp) software.

Update the software if needed.

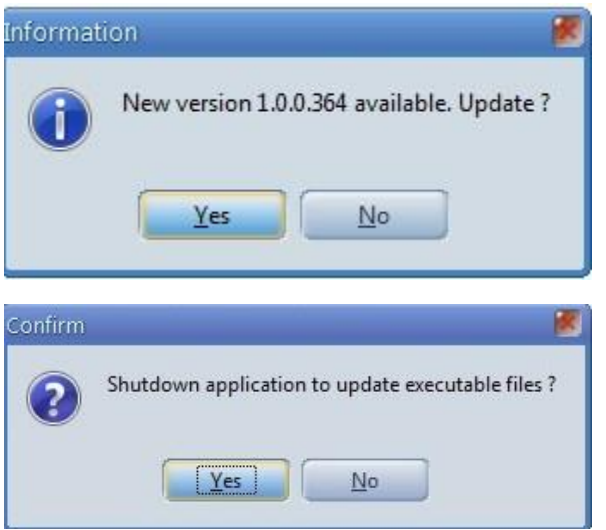

Choose HDE dongle (SN will be different from SN that appears on Hua software).

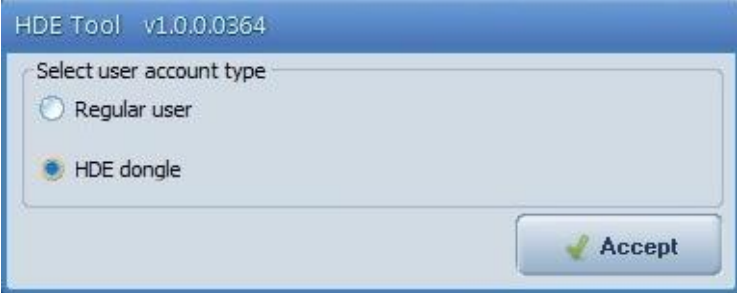

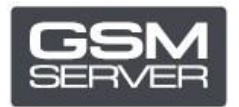

## Press Check Account.

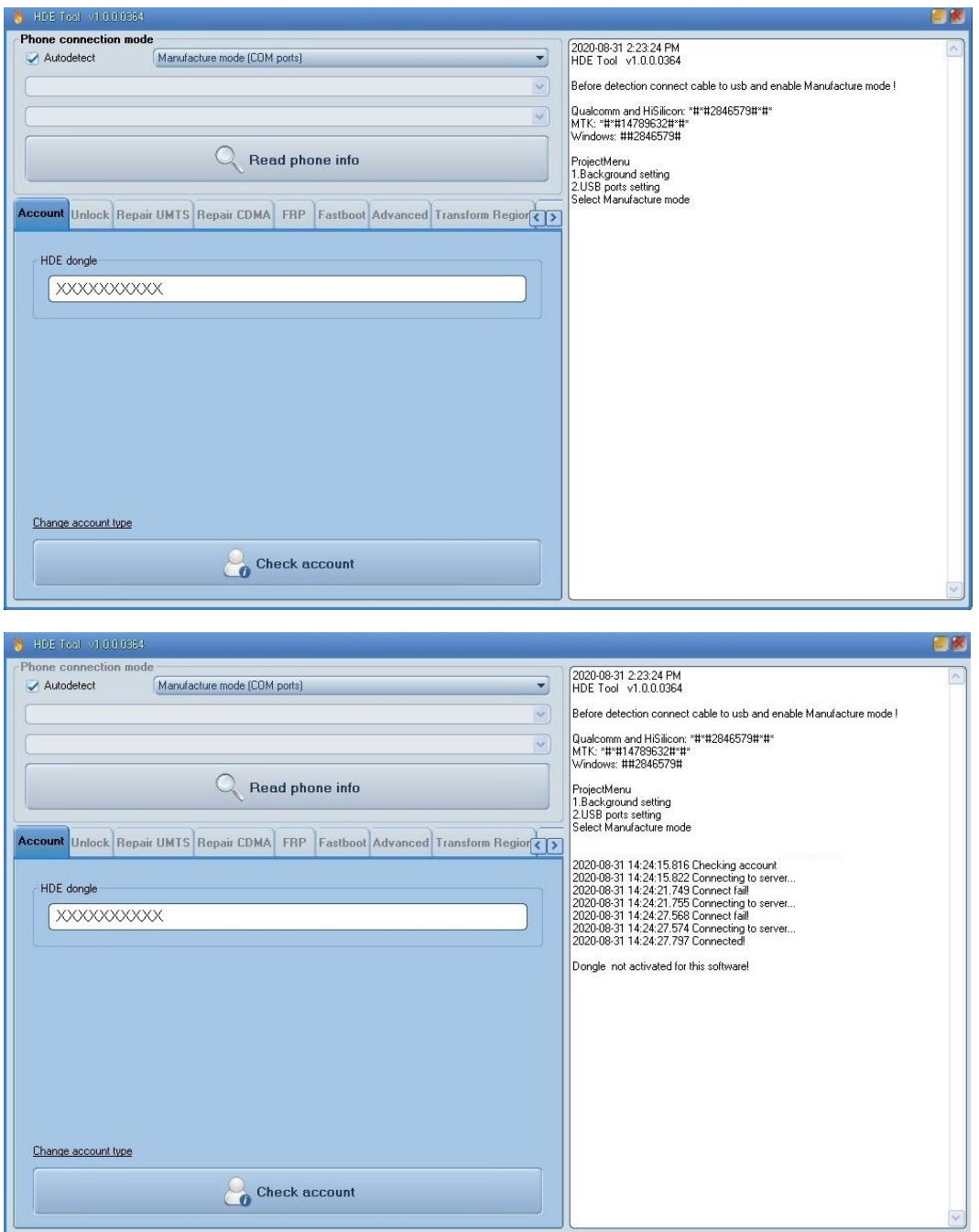

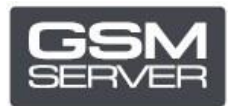

Close the software. Activation process takes up to **72 hours**.

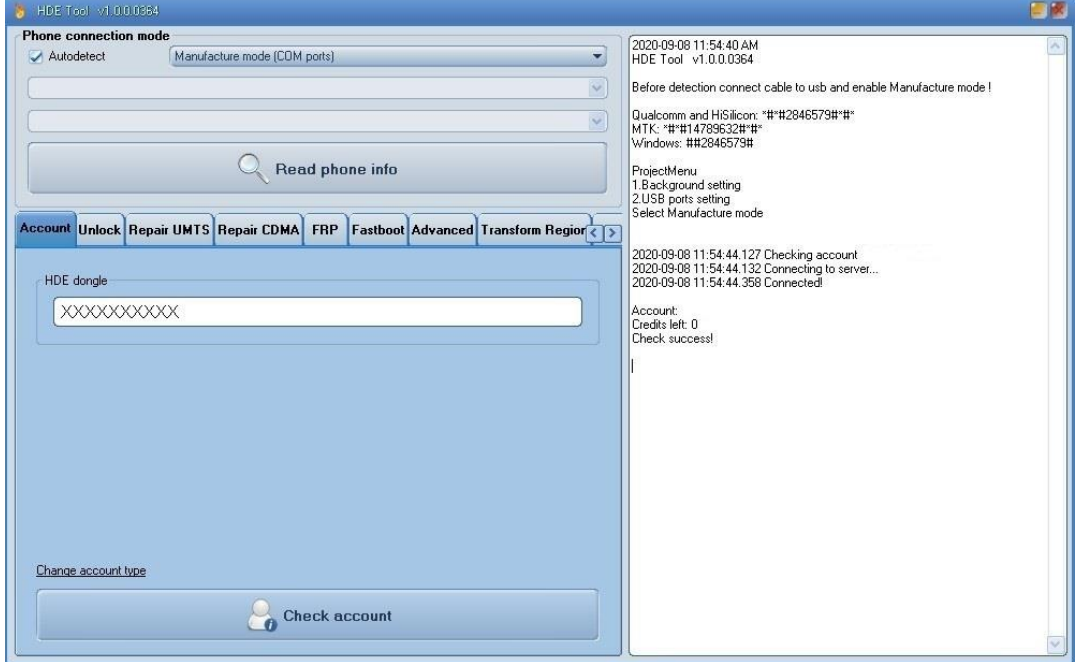

Done!